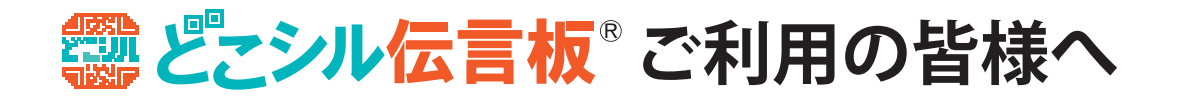

## **セキュリティー設定(迷惑メール対策)による受信制限の解除**

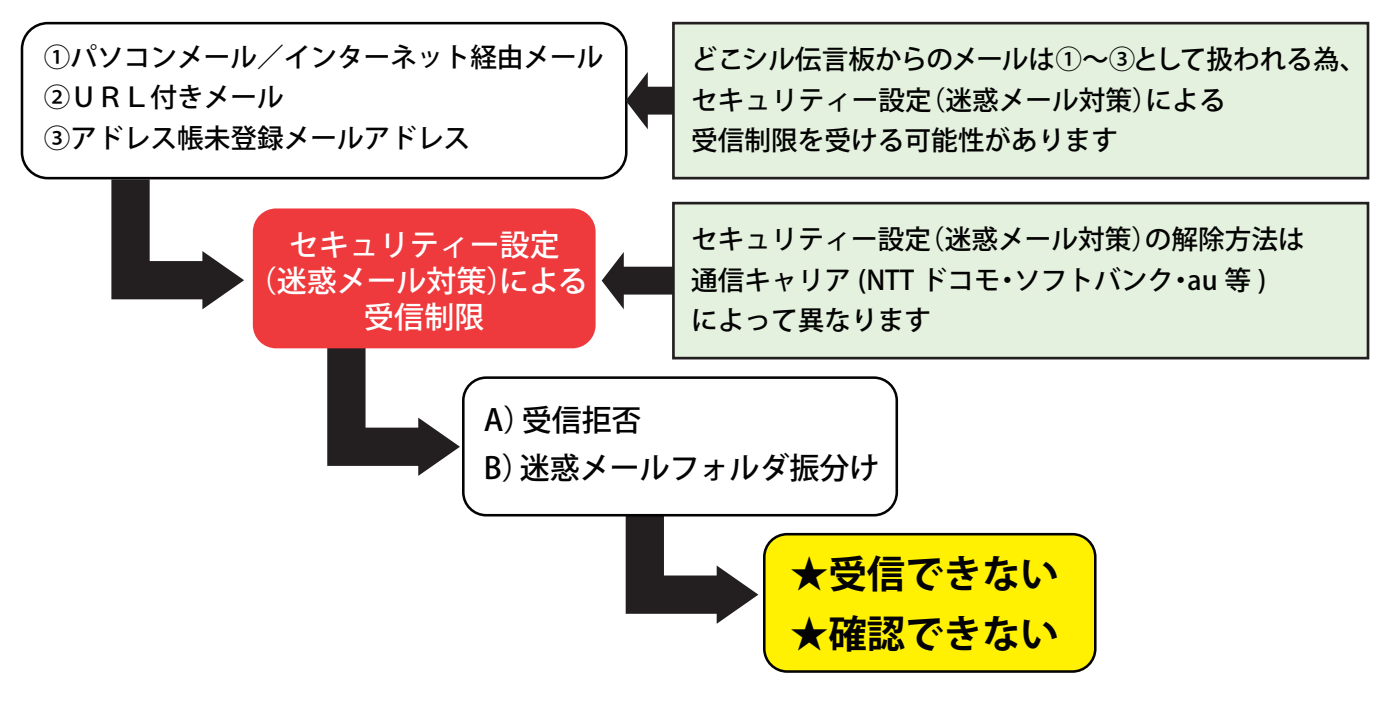

**以下の手続きによって、『受信できない』『確認できない』状態は概ね解消されます**

## **【解決策】**

**どこシル伝言板の発信メールアドレス「info@qr-d.jp」を受信許可設定をする**

# **NTTドコモ→「指定受信」設定**

※発信メールアドレスの受信許可以外のセキュリティー解除は行わないようにお願いします。 ※上記以外の携帯電話キャリアも、受信許可設定にて info@qr-d.jp を設定して頂くことで受信可能となります。

### **ご注意事項**

- 原則、どこシル伝言板からの発信メールは「スマートフォン・携帯電話」アドレスで受信するようにして下さい。
- 「スマートフォン」ではなく「携帯電話」アドレスで受信設定する場合、受信したメールに添付された URL からインターネットに ・ 接続し、必ずどこシル伝言板への書き込みができるかどうかを確認して下さい(携帯電話に使用されているブラウザの設定上、当 初使用できたものが OS 等のアップデートに伴い変更され、使用不可となる事象が確認されていますので、ご注意下さい)。
- やむを得ずパソコンアドレス(Web メールを含む)で受信設定する場合は、必ず受信時に遅延なく通知が受け取れる設定にして下さい。
- 誠に申し訳ありませんが、「hotmail」ドメインを使用している場合はどこシル伝言板からの発信メールを受信できませんの で、他のアドレスを使用するようにして下さい(提供元のマイクロソフトのセキュリティー設定上、受信設定をすることがで きません)。
- どこシル伝言板の発信メールアドレス(info@qr-d.jp)を受信許可する方法以外のセキュリティー解除を行うと、本来受け取るべ きでない迷惑メールまで受信可能となり、ご利用される方に不利益が生じる場合がありますので、正しい手続きをお願いします。
- 受け取ったメールが文字化けしている等、メールを受信後に不具合があった場合は、事務局まで詳細をご報告下さい。
- 設定方法の詳細については、お使いの機種の取扱説明書をご確認頂くか、各携帯電話会社のショップまでお問い合わせ下さい。

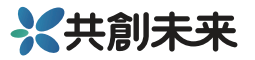

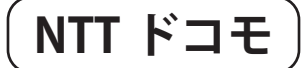

## **「指定受信」設定**

#### ※個別にメールアドレス、ドメイン等を指定して受信/拒否するメールを設定します

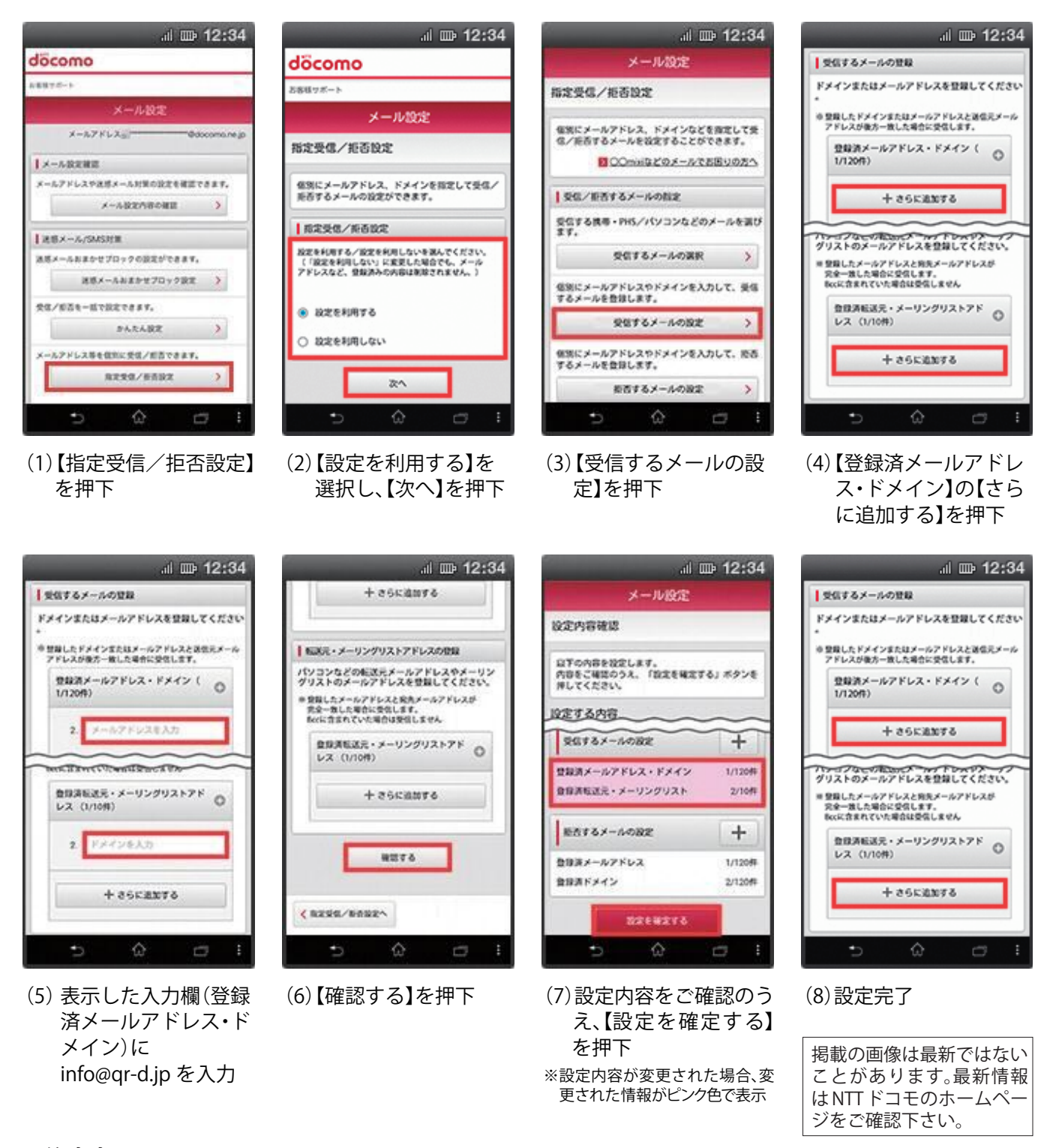

#### **ご注意事項**

## [受信するメールアドレスの登録について]

登録されたメールアドレスやドメインと後方が一致するメールアドレスやドメインからのメールは全て受信します。 例えば「abc@docomo.ne.jp」と入力した場合、「xxxabc@docomo.ne.jp」等、後ろの部分が入力した文字と一致する場合、 受信します。また「abcdef@docomo.ne.jp」等の場合、後ろの部分が入力した文字と一致しない為、受信しません。またそ れらのアドレスから送信したようにみえる「迷惑メール」も受信する可能性がありますのであらかじめご了承下さい。